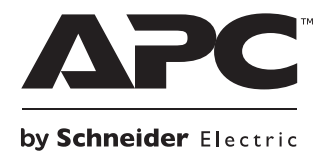

# **据付と運用**

### **Smart-UPS™SURTA 無停電電源装置(UPS)**

**1500XL/1500RMXL2U/1500XLJ**

**2200XL/2200RMXL2U**

su0541a

**100/120 Vac タワー型 / ラックマウント型 2U**

### **Smart-UPS™**

SURTA1500XL SURTA1500RMXL2U SURTA1500XLJ SURTA2200XL SURTA2200RMXL2U 100/120 Vac タワー型 / ラックマウント型 2U

日本語

## **製品の説明**

APC™ by Schneider Electric Smart-UPS™ SURTA1500XL/2200XL は高性能の無停電電源装置(UPS)で す。この UPS は電子装置に対し、停電、電圧低下、サグ(瞬間的な停電)、サージ(過電流)、商用電 源の小さな変動および大きな障害からの保護を提供します。また、商用電源が安全なレベルに復旧す る、もしくはバッテリが完全に放電されるまでは、接続されている機器に対してこの UPS によりバッ テリバックアップの電源が提供されます。

このユーザーガイドは、付属のマニュアル CD および APC by Schneider Electric Web サイト (www.apc.com) から入手できます。

### **梱包品の内容**

#### 全モデル **120 Vac** モデル

- 
- 
- シリアル通信ケーブル • マニュアル類:
- –製品マニュアル
- –マニュアル CD
- –安全に関する注意事項
- –保証について

### **アクセサリ**

### **なお、アクセサリは UPS に電源を接続する前に取り付けてください。**

その他のアクセサリについては、APC by Schneider Electric の Web サイト(www.apc.com)を参照して ください。

### **オプションのアクセサリ**

- 拡張バッテリパック (XLBP)
- USB 通信ケーブル
- Network Management Card (NMC)

## **重要な安全に関する注意事項**

装置の取付、運用、サービス、保守を実施する前に、指示手順を注意して読み、機器をよく理解して ください。危険の可能性を警告するため、あるいは手順を明確にするまたは簡単にする情報に注意を 促すため、次の特別メッセージが本マニュアル全体を通じ、または機器上に示されている場合があり ます。

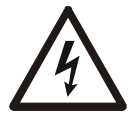

「危険」または「警告」の安全ラベルにこの記号が追加されていることは、指示手順に従 わない場合、死亡、重傷、製品の破損を引き起こす恐れがあることを示しています。

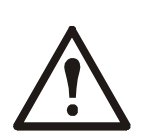

「警告」または「注意」製品安全ラベルにこの記号が追加されている場合、指示に従わな い場合は、ケガや製品の破損を引き起こす恐れがあることを示しています。

### • UPS • PowerChute™ ユーティリティ CD

•前面カバー • USB 通信ケーブル

### **安全性および一般情報**

#### **受領した時点で梱包の内容物を点検してください。 製品が破損している場合は、運送業者および販売店までお知らせください。**

装置の取付、運用、サービス、保守を実施する前に、指示手順を注意して読み、機器をよく理解してくださ い。危険の可能性を警告するため、あるいは手順を明確にするまたは簡単にする情報に注意を促すため、次 の特別メッセージが本マニュアル全体を通じ、または機器上に示されている場合があります。

- 国および地域の電気規制すべてに従ってください。
- 全配線は必ず資格のある電気技術者に依頼してください。
- APC が明示的に推奨していない、装置への変更、改造を加えた場合、保証が無効になることが あります。
- 本 UPS は屋内専用に設計されています。
- 本装置を、直射日光が当たる場所、液体に触れるような場所、あるいは過度のほこりや湿度のあ る場所では作動しないでください。
- UPS の通気孔を塞がないでください。適度な換気を得るための適切なスペースを確保してくだ さい。
- 工場出荷時に電源コードが取り付けられている UPS の場合は、壁付きコンセントに USP 電源 ケーブルを直接接続してください。サージ保護装置や延長コードは使用しないでください。
- バッテリの標準的な寿命は 2?5 年です。使用環境の条件によってバッテリの寿命が変わります。 なお、大気温度が高い条件下での使用、商用電源の低品質、短時間の頻繁な放電はバッテリの 寿命を短くします。
- 本機器は重量物ですので、必ず機器の重量に適した安全な持ち上げ方法を使用してください。
- バッテリは相当な重量があります。UPS と外付けバッテリパック (XLBP) をラックに取り付ける 前に、バッテリを取り外してください。
- ラックマウント設定では、必ず下部にある XLBP を取り付けてください。UPS は XLBP の上に 取り付ける必要があります。
- ラックマウント設定では、必ず UPS の上にある周辺機器を取り付けてください。

#### **無励磁の安全について**

UPS にはバッテリが内蔵されており、分岐回路(主回路)から切断するときに感電することがありま す。機器の設置または保守を行う前に、以下を確認してください。

- 入力側サーキットブレーカは、**オフ**位置にあります。
- 内部 UPS バッテリは取り外されています。
- XLBP バッテリは切断されています。

#### **電気関連の注意事項**

- ハードワイヤード入力付きのモデルの場合、分岐回路 ( 本体 ) への接続は資格を持つ電気技術者 が行う必要があります。
- 230 V モデルのみ:ヨーロッパで販売される製品に関する EMC 指令に適合するため、UPS に接 続される出力コードは、長さが 10 m を超過しないようにしてください。
- UPS の保護用アース線は負荷機器(コンピュータ機器)から漏れた電流を逃がします。UPS を 補充する分岐回路の一部として、絶縁した接地線を設置します。接地/非接地電源配線として、 導線は同じサイズの絶縁材である必要があります。一般的に、導線は緑色一色か、緑地に黄色 のストライプです。
- UPS 入力接地線は配電盤の保護接地に適切に接合させる必要があります。
- UPS 入力電力が個別誘導システムから供給されている場合は、接地線は供給変圧器またはモー ター発電機装置に適切に接合させる必要があります。

#### **バッテリの安全について**

- バッテリの取り付けまたは交換を行う場合には、腕時計、指輪などのアクセサリは外してくだ さい。 導電性物質を通して、高い短絡電流が発生した場合、重度のやけどを引き起こすことがありま す。
- バッテリを燃やして廃棄しないでください。バッテリが爆発する恐れがあります。
- バッテリユニットを分解しないで下さい。流れ出る電解液は有毒であり、皮膚や目に傷害を与 える恐れがあります。

#### **ハードワイヤ接続の安全に関する注意事項**

- ジャンクションボックスまたは UPS を問わず、ケーブルを取り付けたり接続を行う前に、分岐 回路(主回路)および低電圧(制御)系統のすべての電源が切れ、ロックされていることを確 認してください。
- 必ず、資格を持つ電気技術者が配線を行って下さい。
- 国および地域の関連法規を確認してから配線を行って下さい。
- ハードワイヤ(同梱されていません)接続には全てストレインリリーフが必要です。
- UPS にハードワイヤ接続が可能な穴は全部塞いでおいてください。この処置を行わなければ、 人体への傷害や機器の破損を引き起こす場合があります。
- 国および地域の関連法規に従って、ワイヤのサイズとコネクタを選択して下さい。

#### **一般的な情報**

- UPS は、UPS の接続されている外付けバッテリパックを 10 個まで認識します。ただし、UPS と併 用できる XLBS に数には限りがあります。 **注意:XLBP を追加するたびに、充電時間を増やす必要があります。**
- モデルとシリアル番号は背面パネルの小さなラベルに示されています。モデルによっては、前面 カバー下のシャーシにもラベルが貼られています。
- 古いバッテリはリサイクル処理に回してください。
- 梱包材は、再利用するか、再利用するために保管してください。

#### **クラス A 製品の FCC 適合宣言**

本製品は FCC 規則パート 15 のクラス A デジタル機器基準に準拠しています。これらの基準 は機器を商用環境で運用する際に、有害な干渉から保護することを目的に策定されています。 本製品は無線周波を生成、使用します。また放射する可能性もあります。マニュアルの指示 に従って適切に取り付け、使用しないと、無線通信に有害な干渉を及ぼす可能性があります。 本装置を住宅地域で使用する場合、有害な干渉を起こす可能性があり、その場合ユーザは自 身の費用負担で干渉防止対策を講じることを求められます。

### **製品の概要**

**正面表示パネル**

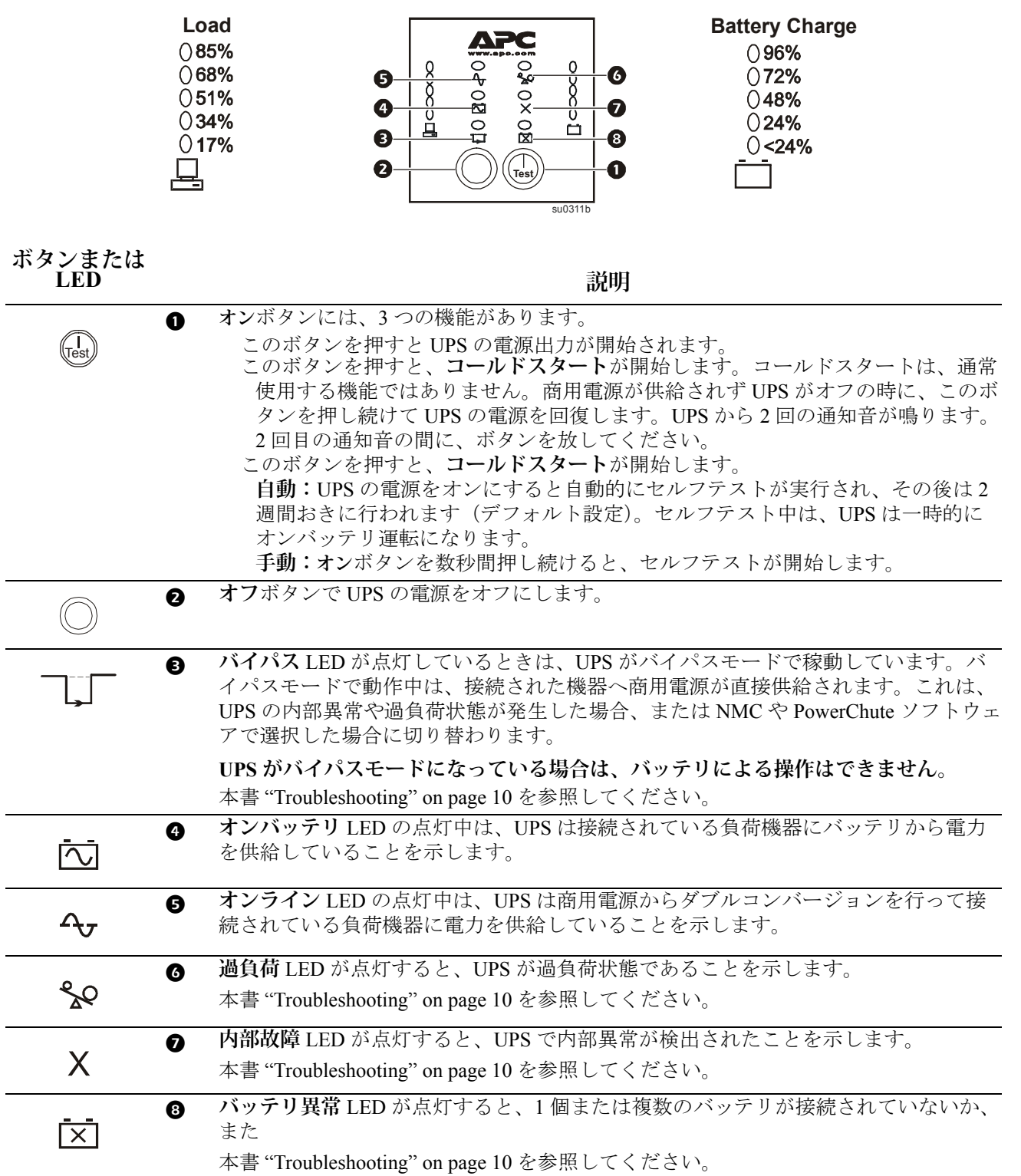

#### **正面表示パネルの機能 おおおし おおおお ご ご 説明**

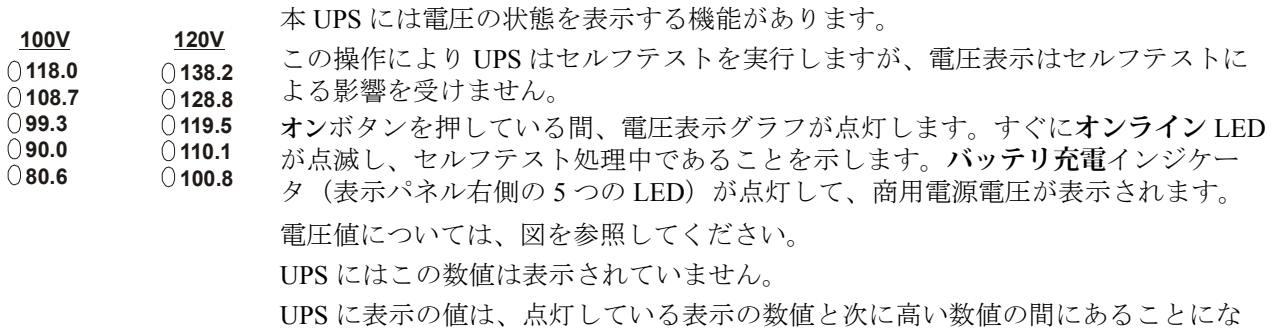

ります。

本書 "Troubleshooting" on page 10 を参照してください。

**背面パネル**

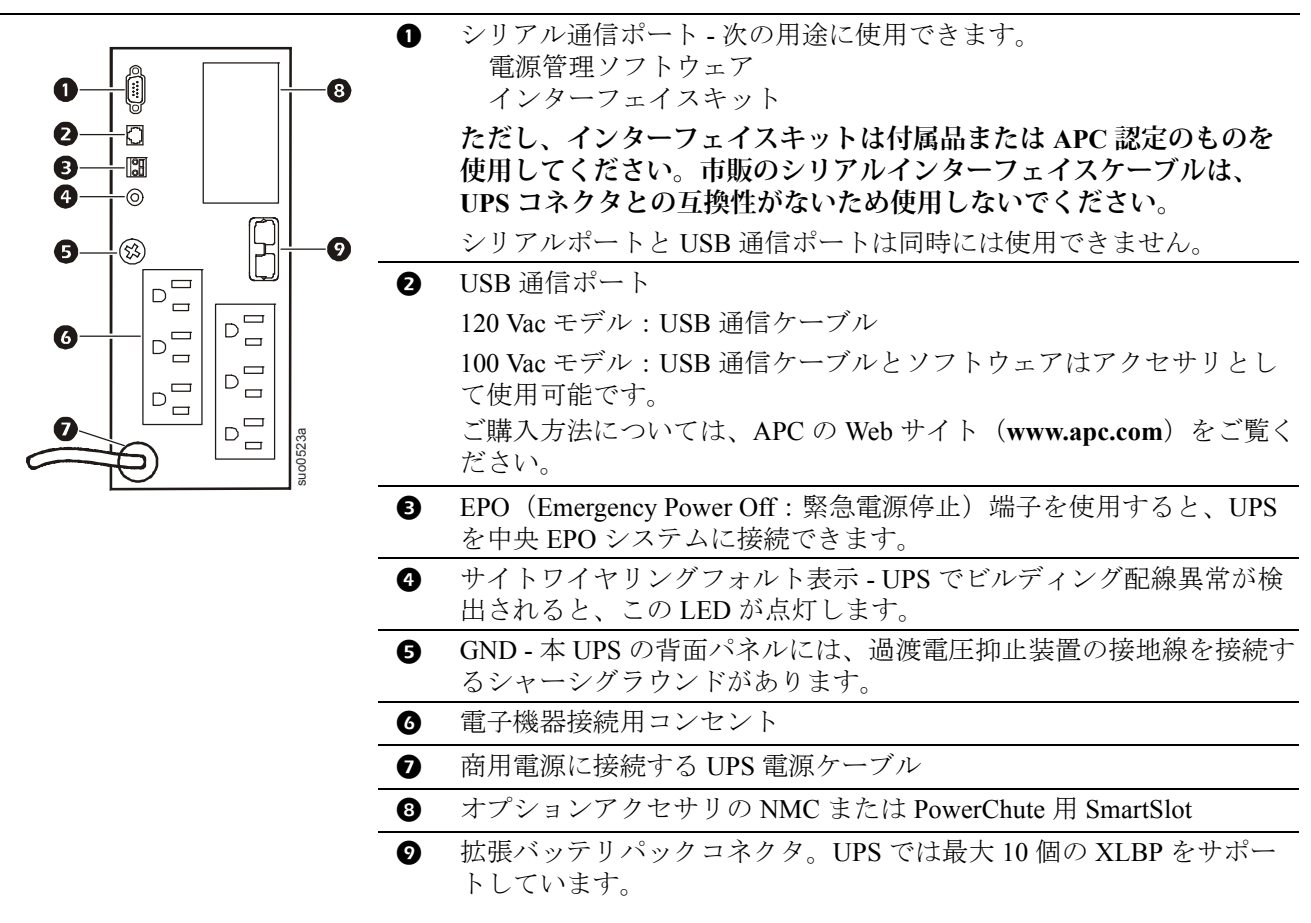

### **仕様**

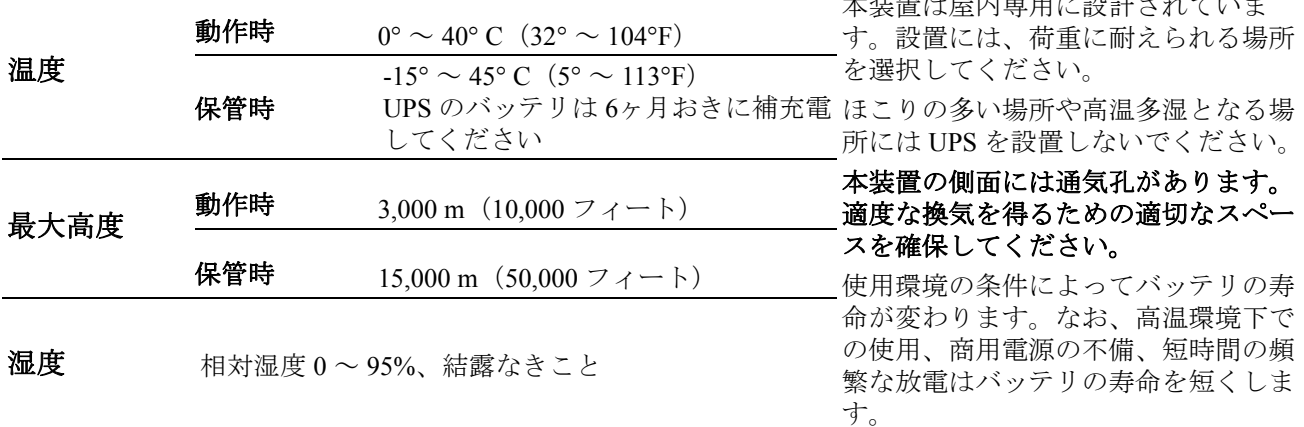

 $\sim$ 

### **設置**

#### 注記

#### **機器破損の危険**

- 国および地域の電気規制すべてに従ってください。
- 配線は必ず資格のある電気技術者に依頼してください。
- UPS は必ず装置が接地されたコンセントに接続してください。
- 本機器は重量物ですので、必ず機器の重量に適した安全な持ち上げ方法を使用してください。
- UPS と拡張バッテリパックの間に接地線を接続します。
- 詳細については、XLBP のユーザーマニュアルを参照してください。
- **これらの指示に従わない場合は、機器の破損を引き起こす恐れがあります。**

#### **ラックマウント型およびスタッキング型の構成**

#### 注記

#### 機器破損の危険

• ラックマウント型構成の取付方法については、レールキットに付属の「取付ガイド」を参照してくだ さい。

#### これらの指示に従わない場合は、機器の破損を引き起こす恐れがあります。

#### **タワー型の構成**

#### 注記

#### 機器破損の危険

• UPS は、固定金具を取り付けた状態で出荷されます。UPS をタワー型構成で運転する場合は、固定金 具を取り外さないでください。

#### これらの指示に従わない場合は、機器の破損を引き起こす恐れがあります。

#### **拡張バッテリパック**

拡張バッテリパックの取付方法については、拡張バッテリパックに付属のユーザーマニュアルを参照 してください。

### **UPS に負荷機器を接続します**

- 1. UPS に装置を接続します。**UPS のコンセントに、延長コードやプラグ機器を直接接続しないで ください。**
- 2. 負荷機器をシリアルポートまたは USB ポートに接続します。
- 3. オプションのアクセサリを SmartSlot に追加します。
- 4. システムのセキュリティを追加するには、PowerChute ソフトウェアをインストールします。イ ンストール方法については、PowerChute ユーティリティ CD を参照してください。
- 5. 拡張バッテリパックを使用して、停電中のバックアップ時間を延長することができます。拡張 バッテリパックのご購入方法については、APC by Schneider Electric の Web サイト (www.apc.com)を参照してください。取付方法については、拡張バッテリパックのユーザーマ ニュアルを参照してください。

### **内部バッテリの接続お 0 よびベゼルの取付**

UPS は、内部バッテリを取り外した状態で出荷されます。

- 1. バッテリコンパートメントのカバーを取り外します。
- 2. バッテリコネクタから警告ラベルと保護ステッカーを取り外します。ステッカーはバッテリコ ンパートメントカバーの背面に置いて、再利用してください。
- 3. バッテリコネクタを取り付けます。 2
- 4. バッテリカバーを元通り取り付けます。 3
- 5. フロントベゼルを取り付けます。 ◎

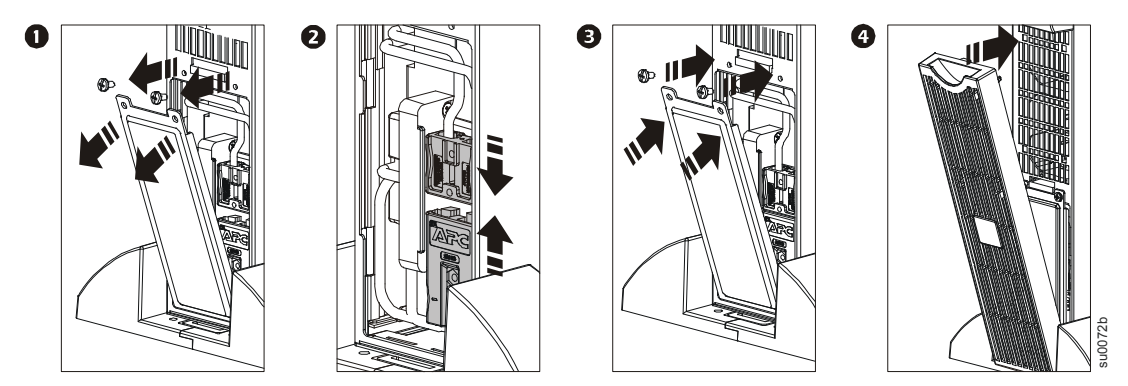

### **電源接続と UPS のスタートアップ**

UPS は通常運転中では最初の 4 時間で容量の 90% まで充電されます。**充電中のバッテリは 期待されたバックアップ時間ほどバックアップできないことがありますので、負荷の確実 な保護のために設置時に充電してからご使用ください。**

- 1. UPS を建物の商用電源に接続してください。**UPS の接続には必ず単相 2 極アースつきコンセン トを使用してください。**
- 2. UPS の正面表示パネルにある**オン**ボタンを押して、装置と接続されているすべての負荷機器の 電源をオンにします。
- 3. UPS を使用してオン / オフの切り替えを一括で制御するには、UPS に接続されているすべての 機器の電源をオンにしてください。
- 4. Network Management Card(NMC)を取り付けた場合は、NMC を設定します。設定方法につい ては、NMC のマニュアルを参照してください。

### **設定**

### **UPS 設定**

PowerChute ソフトウェア、Network Management Card またはターミナルモードを使用して、設定を行い ます。

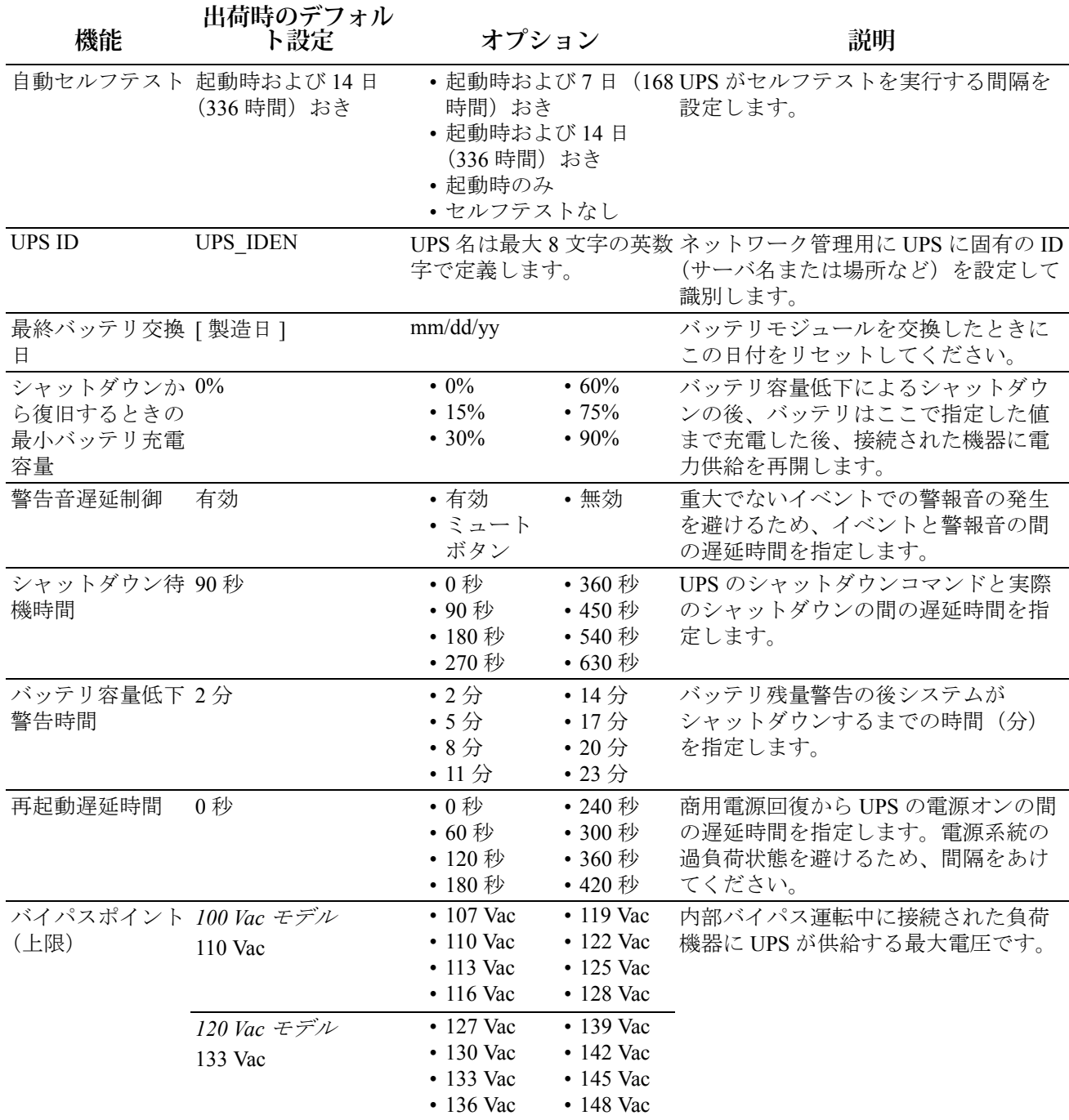

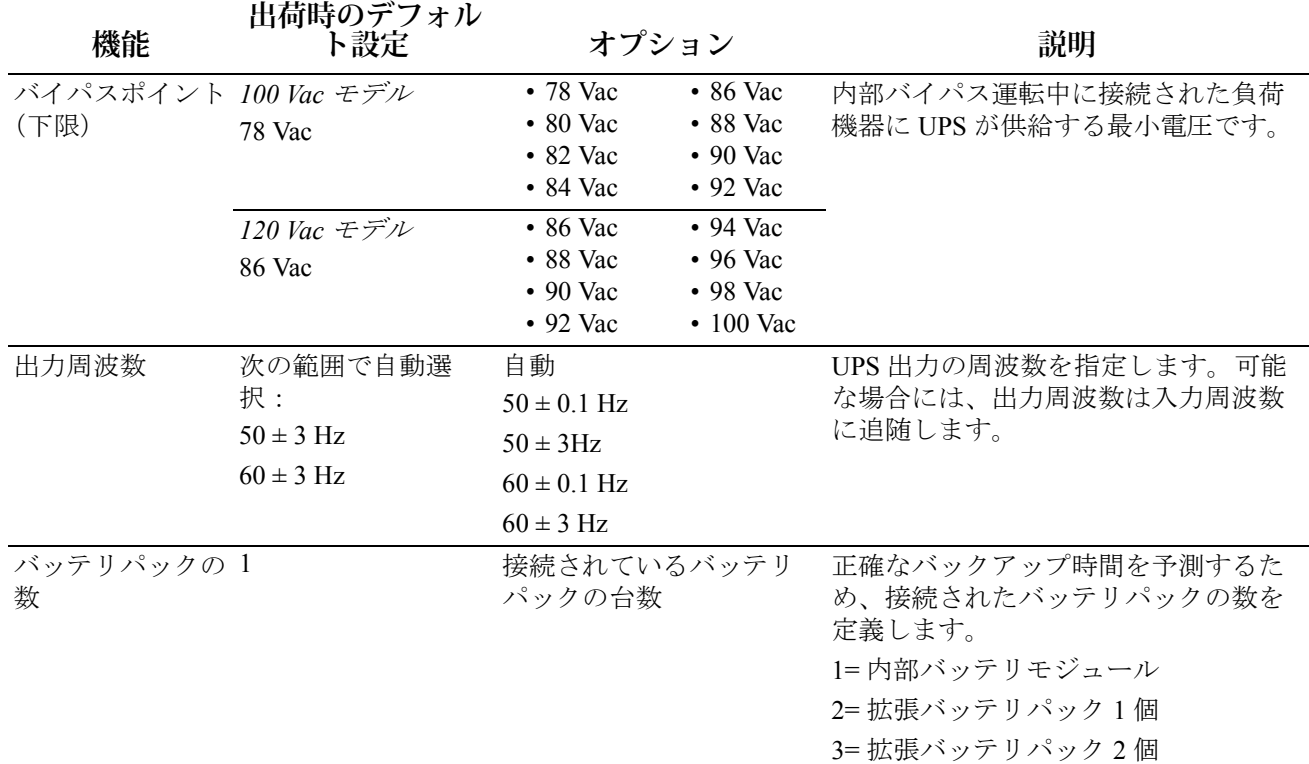

### **緊急電源停止機能(EPO)**

緊急電源停止機能(EPO)オプションは、接続されている負荷機器すべての電源をただちに遮断する安 全機能です。EPO ボタンを押すと、接続されている負荷機器はすべて、バッテリ電源に切り替わらず に、すぐに電源が遮断されます。

#### **国および地域の電気規制に従ってください。配線は必ず資格のある電気技術者に依頼してください。**

スイッチは、NO スイッチ接点に接続します。外部電源は必要ありません。スイッチは 12 V の内蔵電 源で作動します。消費電流は、スイッチが閉じているときで 2 mA です。

EPO スイッチは、ノンパワースイッチサーキットブレーカと併用するため、UPS 内部から電源供給を 受けています。

#### **EPO(非常停止)スイッチの接続**

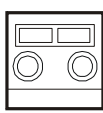

EPO コネクタは、UPS の前面パネルにあります。

- 1. EPO に接続する各ワイヤの一方の端の絶縁材を剥き取ります。
	- 2. 配線する端子上のスロットにドライバーを差し込みます。ワイヤの剥き出した 部分を端子に差し込みます。ドライバーを取り外してワイヤを端子に固定しま す。各端子で同様に行います。

**EPO インターフェイスは SELV(安全特別低電圧回路)であり、別の SELV 回路に接続する必要があ ります。EPO インターフェイスは電位を持たない閉回路を監視します。電位を持たない閉回路は、商 用電源から適切に絶縁されたスイッチまたはリレーを使って制御できます。UPS の破損を避けるため、 EPO インターフェイスには商用電源等の電源を有する回路を接続しないでください。**

UPS を EPO スイッチに接続するケーブルは、以下のタイプから選択してください。

- CL2:汎用の Class 2 ケーブル
- CL2P:ダクトやプレナム、その他の環境大気用スペース用のプレナムケーブル
- CL2R:別階へのシャフトに配線する垂直配線用ケーブル
- CLEX:住居や配線管での使用に制限されたケーブル
- カナダ国内で設置する場合: CSA 認定の ELC (特別低電圧コントロールケーブル)以外は使用 しないでください。
- その他の国の場合:国および地域の規制に従って、標準の低電圧ケーブルを使用してください。

### **UPS のパラメータ設定を行うためのターミナルモード**

ターミナルモードはメニュー表示のインターフェイスであり、PowerChute ソフトウェアやオプション の Network Management Card を使用せずにユーザーが UPS の設定を行うことができます。

シリアルケーブルを UPS の背面にあるシリアルポートに接続します。

PowerChute ソフトウェアをインストールしていない場合は、手順 1、2、8 および 9 を行わないでくだ さい。

- 1. Windows ユーザーの場合:次の手順で PowerChute *Server* を停止します。
	- デスクトップから、**[ スタート ] => [ 設定 ] => [ コントロール パネル ] => [ 管理ツール ] => [ サービス ]** を選択します。

– **[APC PowerChute Server]** を選択して、右クリックで **[ 停止 ]** を選択します。

2. Linux ユーザーの場合:次の手順で PowerChute *Server* を停止します。

– ディレクトリを /**etc**/**init.d** に変更します。

– **./PowerChute stop** コマンドを開始します。

- 3. ターミナルプログラムを開きます(例:ハイパーターミナル)。
	- デスクトップから、**[ スタート ] => [ プログラム ] => [ アクセサリ ] => [ 通信 ] => [ ハイパー ターミナル ]** を選択します。
- 4. **ハイパーターミナル**アイコンをダブルクリックします。
	- プロンプト画面に従って名前やアイコンを選択します。「モデムをインストールする必要が あります ...」というメッセージが表示された場合は、[OK] をクリックします。
	- UPS に接続する **COM** ポートを選択します。ポートの設定は以下のとおりです。
		- **• ビット秒 -2400**
		- **• データビット 8**
		- **• パリティなし**
		- **• ストップビット 1**
		- **• フロー制御 なし**

– ENTER キーを押します。

- 5. 1 と ENTER キーを押し、[バッテリ]を選択します。
- 6. プロンプトの指示に従ってください。
- 7. ターミナルプログラムを開きます
- 8. Windows ユーザーの場合:次の手順で PowerChute *Server* を開始します。
	- デスクトップから、**[ スタート ] => [ 設定 ] => [ コントロール パネル ] => [ 管理ツール ] => [ サービス ]** を選択します。
	- **[APC PowerChute Server]** を選択して、右クリックで **[ 開始 ]** を選択します。
- 9. Linux ユーザーの場合:次の手順で PowerChute Server を開始します。
	- ディレクトリに /**etc/init.d** に変更します。
	- ./**PowerChute start** コマンドを開始します。

### **トラブルシューティング**

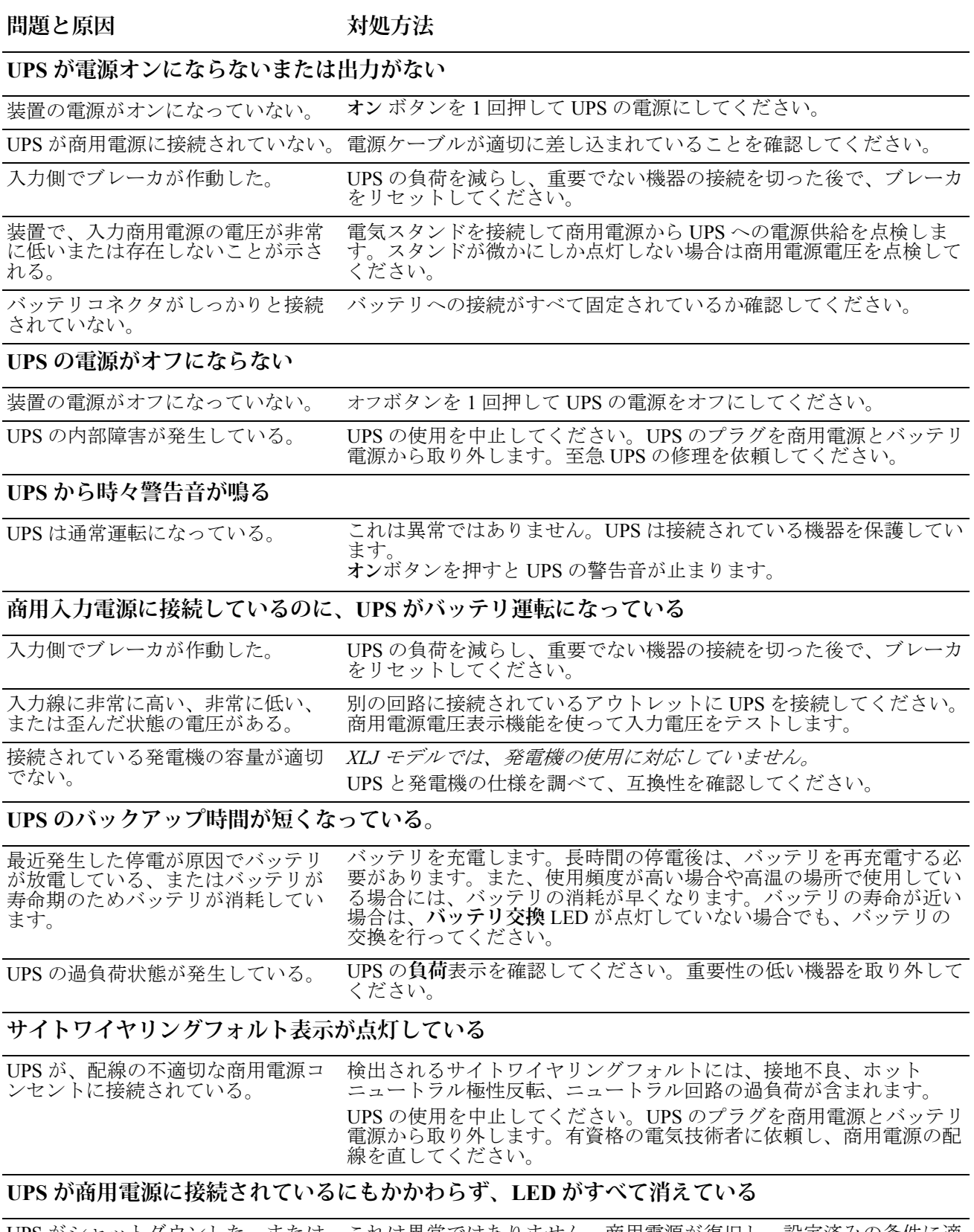

UPS がシャットダウンした。または 長時間使用したためバッテリ容量が 低下した。 これは異常ではありません。商用電源が復旧し、設定済みの条件に適 合すると UPS は自動的に再起動します。

#### **LED がすべて連続で点滅する**

UPS がソフトウェアまたはオプショ ンのアクセサリカードを介して シャットダウンされている。 これは異常ではありません。UPS は商用電源が復旧したときに自動的 に再起動します。

#### **LED がすべて点灯し、UPS の警告音が鳴り続ける**

UPS が内部異常を検出したときに点 灯します。 UPS の使用を中止してください。UPS のプラグを商用電源とバッテリ 電源から取り外します。至急 UPS の修理を依頼してください。

#### **バッテリ内部故障表示が点灯している**

**バッテリ内部故障** LED が点滅し、 バッテリが接続されていないことを 示す短い警告音が 2 秒おきに鳴る バッテリコネクタが完全に差し込まれていることを確認してくださ い。

バッテリが寿命になっている バッテリを 24 時間充電し、停止しても問題のない負荷機器に接続し てから再度セルフテストを行ってください。それでも問題が解決され ない場合は、バッテリの交換が必要となります。 バッテリのセルフテストエラー:

**バッテリ内部故障** LED が点灯して、 UPS から短いビープ音が 1 分間鳴り ます。警告音は5時間おきに鳴りま す。 バッテリを 24 時間再充電します。セルフテストの手順を実行し、 Replace LED が消灯するか確認してください。問題が無ければ、警告 音が止まり LED は消灯します。 セルフテストが再度失敗した場合は、バッテリを交換する必要があり ます。(接続されている負荷機器に影響はありません。)

#### **バイパス表示が点灯する**

アクセサリからバイパスモードがオ バイパスモードを選択した場合は、LED を無視してください。 ンになっている。

#### **過負荷表示が点灯し、UPS から警告音が鳴り続ける**

UPS が過負荷状態である。 UPS から重要性の低い機器を取り外して、負荷を軽減してください。

#### **バイパスおよび過負荷表示が点灯し、UPS から警告音が鳴り続ける**

UPS の過負荷状態が発生している。 接続されている負荷機器が APC by Schneider Electric の Web サイト (**www.apc.com**)の「**仕様」**に記載の「最大負荷」を超過した。 過負荷の状態が改善されるまで警告音は継続して鳴ります。UPS から 重要性の低い機器を取り外して、負荷を軽減してください。 サーキットブレーカが作動しない限り、オンライン状態であれば UPS は電力を供給し続けます。商用電源が停電したときには、UPS はバッ テリから電力を供給しません。

#### **内部故障表示が点灯する**

UPS の内部異常が発生した。 UPS の使用を中止してください。至急 UPS の電源をオフにし、修理を 依頼してください。APC by Schneider Electric の Web サイト (**www.apc.com**)を参照してください。

#### **バイパスおよび内部故障表示が点灯し、UPS から警告音が鳴り続ける**

UPS が自動的に**バイパス**モードに切 り替わった。商用電源での運転中に UPS で内部異常または過負荷状態が 発生したため、バイパスモード運転 に切り替わった。

UPS の内部異常が発生した場合は、UPS を使用**しないでください**。至 急 UPS の電源をオフにし、修理を依頼してください。APC by Schneider Electric の Web サイト(**www.apc.com**)を参照してください。

**問題と原因 けいきょう お処方法** 

#### **内部故障および過負荷表示が点灯し、UPS から警告音が鳴り続ける**

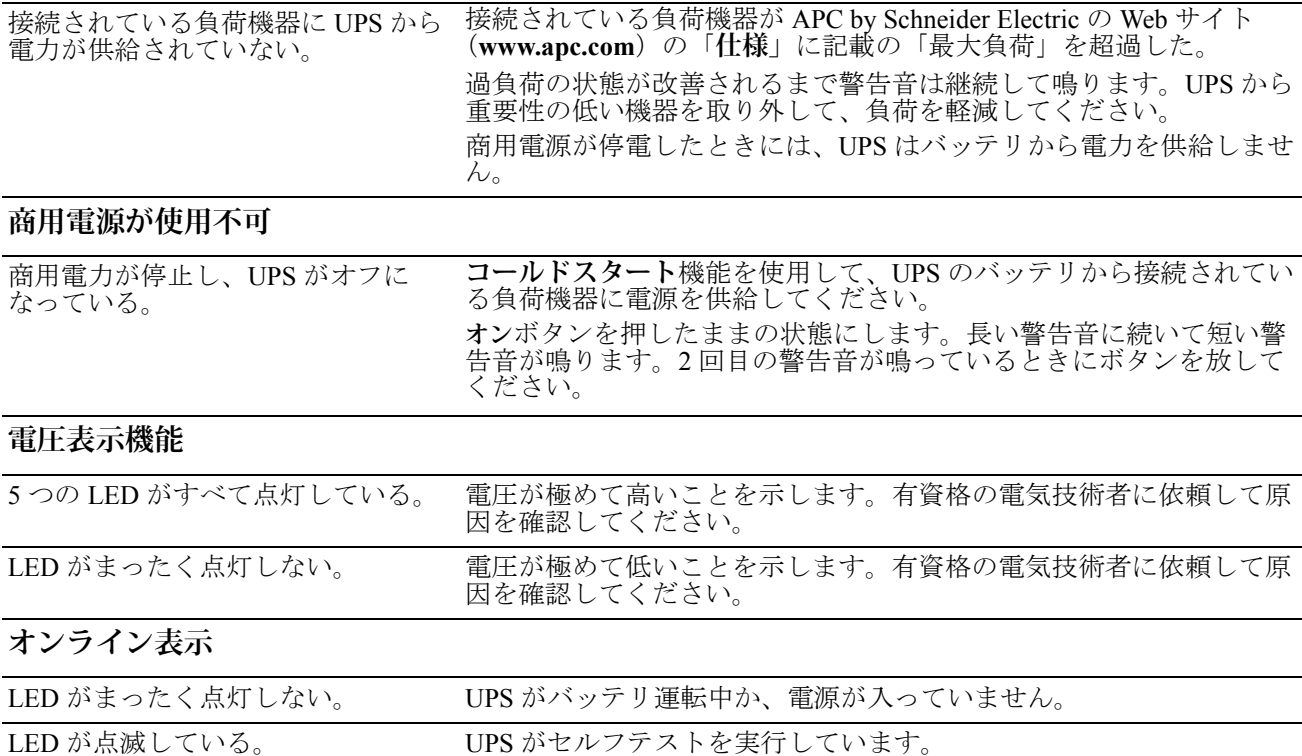

### **保守および輸送**

### **バッテリ交換**

この UPS はホットスワップ可能なバッテリモジュールを搭載しています。交換作業は安全で、感電な どの危険性もありません。交換作業は UPS および接続された機器の電源が入った状態で実行できます。

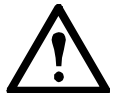

**バッテリモジュールを取り外している間は、電源障害が発生しても接続されている負荷機 器は保護されません。**

バッテリモジュールを交換すると、ディスプレイインターフェイスの LED に新しいバッテ リの交換日を入力するプロンプトが表示されます。

バッテリの適切な交換方法については、バッテリのユーザーマニュアルを参照してくださ い。バッテリの交換については、販売店または APC by Schneider Electric(**www.apc.com**)までお問い合 わせください。

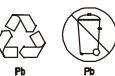

使用済バッテリはリサイクル機関に引き渡すか、交換用バッテリキットの中身を使用済 みバッテリに詰め替えて APC by Schneider Electric に返送してください。

### **ケーブル配線のための UPS の準備**

- 1. シャットダウンして、接続機器のすべての接続を外します。
- 2. 装置のプラグを商用電源から取り外します。
- 3. 内部および外部バッテリ(該当する場合)のすべての接続を外します。
- 4. このマニュアルの「サービス」セクションに概要されている搬送に関する指示に従ってくださ い。

### **修理サービス**

本装置の修理が必要な場合は、販売店に返送せずに、以下の手順に従ってください。

- 1. このマニュアルの「トラブルシューティング」のセクションを参照し、よくある問題であれば 解決を試みてください。
- 2. 問題が解決されない場合は、APC by Schneider Electric のウェブサイト(**www.apc.com**)を通し て、APC by Schneider Electric カスタマサービスにお問い合わせください。
	- a. 型式番号とシリアル番号と購入日をメモに書き留めてください。型式番号とシリ アル番号は装置の背面パネルに記載されていますが、一部のモデルでは LCD ディスプレイでもご覧いただけます。
	- b. カスタマサービスにご連絡いただいた場合は、担当技師が電話で問題の解決を図 ります。電話による解決が難しいと判断された場合には担当者から RMA 番号 (修理受付整理番号)が発行されます。
	- c. 保証期間中の修理は無償です。
	- d. サービスの手順と返却はそれぞの国によって変わります。各国別の説明について は、APC by Schneider Electric Web サイト(**www.apc.com**)を参照してください。
- 3. 輸送中の破損を防ぐため、本装置は適切に梱包してください。梱包には粒状の発泡スチロール を使用しないでください。輸送中に発生した破損は保証の対象にはなりません。
	- a. **注意:米国内または米国宛に輸送するときは、米国運輸省 (DOT) および国際航空 運送協会 (IATA) の規定に準じ、輸送の前には必ずバッテリの接続を外す必要が あります。**内部バッテリは UPS に設置した状態でも発送できます。
	- b. 輸送中はバッテリを XLBP に接続したままにしておくことができます。すべての 装置が XLBP を使用しているわけではありません。
- 4. カスタマサポートから提供された RMA 番号を梱包の外側に明記してください。
- 5. 本装置には保険をかけ、送料元払いにて、カスタマサポートが指定した住所にご返送ください。

### **品質限定保証規定**

Schneider Electric IT Corporation (SEIT) は、お客様が製品を購入された日から2年間は、その材料や加 工に欠陥がないことを保証します。SEIT は保証期間内に欠陥が見つかった製品に対する保証は、製品 の交換に限定されます。本項に記載の欠陥製品または部品の修理や交換により元の保証期間が延長さ れることはありません。

本保証は購入後 10 日間以内に適切に登録された製品に対し、製品を新規購入されたお客様ご本人にの み適用されます。「製品」はオンライン(warranty.apc.com)で登録することができます。

申し立てられた「製品」の欠陥が SEIT のテストまたは検査の結果存在しないと判明した場合、あるい はお客様または第三者の誤用、過失、不適切な設置、テスト、操作、または APC の推奨事項や仕様に 反した「製品」の使用によるものであることが判明した場合、SEIT は本保証下での責任を負わないも のとします。さらに、SEIT は以下の結果から生じた欠陥には責任を負わないものとします。1) 「製 品」の承認されていない修理、不正改造の試み、2) 不正または不適切な電源電圧または接続、3) 不適 切な現場の動作条件、4) 不可抗力、5) 天災、または 6) 盗難。SEIT はいかなる場合にも、シリアル番号 が改変、摩損、削除されていた場合、本保証下での「製品」に対する責任は負わないものとします。

**上記の場合を除き、本契約に基づき、またはここに記載された条件に同意の下で購入、サービス、設 置をした製品に対し、法律の運用その他により明示的または黙示的に適用される保証事項はありませ ん。SEIT は、製品の市場性、満足度、特定の目的に対する適合性に関する黙示的な保証についてはす べてその責任を負わないものとします。**

**本製品に関して SEIT が提供する技術面その他のアドバイスまたはサービスによって SEIT の明示的な 保証が拡大、縮小、または影響を受けることはなく、またかかるアドバイスやサービスからはいかな る義務または責務も派生しないものとします。**

**以上の保証および賠償は限定的なものであり、その他の保証や賠償すべてに代わるものです。上記の 記載の保証が当該保証のあらゆる不履行に対する SEIT の唯一の責務であり、購入者の法的救済です。 SEIT の保証は当初の購入者のみに適用され、いかなる第三者にも拡大適用されません。**

**いかなる場合も、製品の使用、サービス、または設置から生じたいかなる間接的、特別、結果的、懲 罰的損害についても、その損害が契約の記述または不法行為の有無を問わず、過失または怠慢、厳格 責任に関係なく、SEIT が事前にそのような損害の可能性を通知したかどうかに関わらず、SEIT、同社 幹部、取締役、支社、従業員はその責任を負わないものとします。特に、利益損失、収入損失(直接、 間接を問わず)、機器の損失、機器の使用機会の損失、ソフトウェアの損失、データの損失、交換の代 価、第三者による代価要求等のあらゆる代価に対して SEIT は責任を負わないものとします。**

**この限定保証には、SEIT の怠慢または悪意の不実表示または適用法によって除外または限定できない 範囲から生じた死亡またはケガに対する SEIT の責任を除外、限定することを求めるものは一切ありま せん。**

保証期間中に製品に欠陥が生じた場合は、APC カスタマサポートにご連絡の上、RMA 番号(修理受付 整理番号)をお取りください。保証の請求に際しては、APC の Web サイトから SEIT ワールドワイド カスタマサポートにご連絡ください。(**www.apc.com**)からもご覧いただけます。ページ上部の国選択 ドロップダウンメニューから該当する国を選択してください。Web ページの上部で [Support](サポー ト)タブを開くと、お住まいの地域のカスタマサポートの情報が記載されています。返品の際には、 故障についての簡単な説明と、購入日と購入店を示す領収書の写しを同封し、送料を事前に支払った 上で、弊社指定の場所まで返送してください。

### **APC by Schneider Electric ワールドワイドカスタマサポート**

本製品もしくは他の APC by Schneider Electric 製品を対象とするカスタマサポートは無料で次のよ うに提供されています。

- APC by Schneider Electric の Web サイト (www.apc.com) を閲覧されますと、APC Knowledge Base 内の資料を参照したり、お客様のご要望を送信していただくことができます。
	- – [www.apc.com](http://www.apc.com) (本社) 特定の国の情報については、ローカライズした APC by Schneider Electric の Web サイトにア クセスします。それぞれのページにカスタマサポート情報があります。
	- **[www.apc.com/support/](http://www.apcc.com/support)** グローバルサポートには、APC Knowledge Base 内での検索および e-support があります。
- APC bv Schneider Electric カスタマサポートには電話または E-mail で問い合わせることもでき ます。
	- 地域、国別のセンタ:お問い合わせ先については、[www.apc.com/support/contact](http://www.apc.com/support/contact) を参照 してください。
	- お住まいの地域のカスタマサポートについては、APC by Schneider Electric 製品を購入され た APC by Schneider Electric 営業担当または販売店にお問い合わせください。

© 2015 APC by Schneider Electric。Smart-UPS および PowerChute は、Schneider Electric Industries S.A.S. またはその関連会社 が所有しています。その他のすべての商標は、それぞれの所有者に所有権が帰属します。

**JA 990-3622A-003 4/2015**